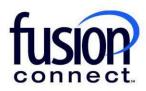

## HOW TO MANAGE FUSIONWORKS USER PROFILES

**Fusion Connect Client Portal** 

## Resources

Watch a Video: How To Manage FusionWorks User Profiles

**More Resources:** See a complete list of Fusion Connect Client Portal self-support documents here: <u>https://www.fusionconnect.com/support/portal-support</u>

## How do I manage my FusionWorks user profiles?

If you have FusionWorks Hosted Voice service, you can manage your user profiles by selecting the Unified Communications section of the Services tile.

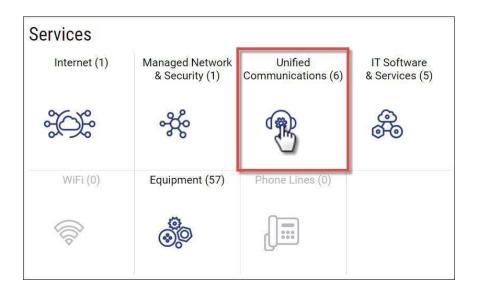

The Unified Communications page will display all your locations with hosted voice service. The Service column will display the platform the hosted voice service is on.

Note: These instructions are only for locations on the FusionWorks platform.

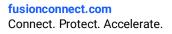

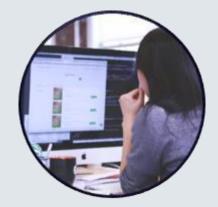

| nternet 🖗 Managed Ne            | twork & Se | ecurity 🖗 Unified Communic      | ations 👳 IT Software & Serv | ices 🞄 WiFi 🤿 Equipmo |
|---------------------------------|------------|---------------------------------|-----------------------------|-----------------------|
| Sites States                    | 6 sites    |                                 |                             |                       |
| Ashley Palacol                  | ¢.         | § Site                          | Service                     | Line Id               |
|                                 |            | Ashley Palacol                  | FusionWorks (M)             | 559400                |
| Billy Fisher                    |            | Billy Fisher                    | FusionWorks (M)             | 591868                |
| Billy Fisher LITTLE RIVER 1     |            | Billy Fisher LITTLE RIVER 1     | FusionWorks (M)             | 618758                |
| Corporate Account For Cloud Ser |            | Corporate Account For Cloud Ser | FusionWorks (M)             | 547497                |
| Pleasanton Office               |            | Pleasanton Office               | FusionWorks (M)             | 515703                |
| Wallingford Office              |            | Wallingford Office              | FusionWorks (M)             | 515704                |

To view the user profiles for a specific site, select the **three-dot menu** next to the site and then select **Manage Voice**.

| nternet 😂 Managed Network       | & Security 🖗 Unified Comm       | nunications 🐵 IT Software & Services 🙈 WiF | i 察 Equipm |
|---------------------------------|---------------------------------|--------------------------------------------|------------|
| Sites States 6 sit              | es                              |                                            |            |
| Ashley Palacol                  | Site                            | Service                                    | Line Id    |
| -                               | Ashley Palacci                  | FusionWorks (M)                            | 559400     |
| Billy Fisher                    | Manage Voice                    | FusionWorks (M)                            | 591868     |
| Billy Fisher LITTLE RIVER 1     | View Call Detail Records        | FusionWorks (M)                            | 618758     |
| Corporate Account For Cloud Ser | Corporate Account For Cloud Ser | FusionWorks (M)                            | 547497     |
| Pleasanton Office               | Pleasanton Office               | FusionWorks (M)                            | 515703     |
| Wallingford Office              | : Wallingford Office            | FusionWorks (M)                            | 515704     |

In the Fusion Works Links section, selecting the **Users** link will display the users for the location you selected in the previous step. Selecting the **All Users** link will display the users for all locations.

| rporate Account For Cloud Se<br>Settings |                              |           |                 |               |              |               |                 |                                 |                        |                                   |      |
|------------------------------------------|------------------------------|-----------|-----------------|---------------|--------------|---------------|-----------------|---------------------------------|------------------------|-----------------------------------|------|
| settings                                 |                              |           |                 | Caribbea      | an Dial Plan | ()            |                 |                                 |                        |                                   |      |
| /                                        |                              |           |                 |               |              | Edit O        |                 |                                 |                        |                                   |      |
|                                          |                              |           |                 |               | Fusior       | n Works Links | 3               |                                 |                        |                                   |      |
| Users All Users Group Service            | Advanced Voice Configuration | Voicemail | Auto Attendants | Phone Numbers | Phones       | Soft Phones   | Call Recordings | Manage E911 Notification Groups | Default Phone Settings | Device Bulk Service Configuration | Trun |

The Fusion Works All Users page displays a list of users for *ALL SITES*, their Directory First and Last Name, Extension, phone Number, Email address, Calling Plan, and the Site Name for the site the user is located.

To edit a User's profile click their **Pop Out Window icon** next to the user's name to open the User Profile page. Fusion Works All Users

| 7 | Name                 | •   |                      |     | ×                   |   |                                                     |
|---|----------------------|-----|----------------------|-----|---------------------|---|-----------------------------------------------------|
| ¢ | Name                 | \$3 | Directory First Name | \$? | Directory Last Name | R | Calling Plan                                        |
| 2 | Billy Supervisor One |     | Supervisor           |     | One                 |   | Call Center Pro Supervisor National (M)             |
| 2 | Billy Supervisor Two |     | Fusion               |     | Technical Training  |   | Call Center Premium Supervisor National with UC One |
| 2 | Brad Caldwell        |     | Brad                 |     | Caldwell            |   | Hosted Voice Common Line National (M)               |

The User Details section allows you to edit the User Details (*Name and Directory Name*), change their E911 Address, change their Voicemail PIN, change their Voice Manager/WebEx Password (*if applicable*), Run Registration Report ((to see if and where their number is registered), View Group Memberships (to see if they're assigned to Hunt Group(s) or Call Center Queue(s)...

Fundam Wanter Harma

| Directory First Name<br>Directory Last Name<br>Select Time Zone<br>Phone Number<br>Extension<br>Caller ID Phone Number                             | Fusion<br>Technical Training<br>(GMT-04:00) US/Eastern<br>+17039351814<br>1814<br>+17039351800<br>wfisher@fusionconnect.com                                                                                                    | E911 Address If your employee dials 911 from their Fusion VoIP phone, the respective Public Safety Answering Point will use the Following location address for dispatching emergency Services. 2300 CORPORATE PARK DR, STE, HERNDON,VA,US,20171-4845 E911 Location E911 Notification Group hange Voicemail PIN ice Manager/WebEx Password in Registration Report                                                                                                    |
|----------------------------------------------------------------------------------------------------|----------------------------------------------------------------------------------------------------|----------------------------------------------------------------------------------------------------|
| Phone Number<br>Record (i)<br>Fax (i)<br>Transcribe (i)<br>Audio Conferencing (i)<br>Conference ID<br>Moderator ID<br>Bridge Name<br>Bridge Number | Vie                                                                                                    | w Group Memberships                                                                                                    |
|                                                                                                    |                                                                                                    | Copy : C                                                                                                    |
|                                                                                                    | User<br>Directory First Name<br>Directory Last Name<br>Select Time Zone<br>Phone Number<br>Extension<br>Caller ID Phone Number<br>Email<br>User Services<br>'0' Out Phone Number<br>Record ()<br>Fax ()<br>Audio Conferencing ()<br>Conference ID<br>Moderator ID<br>Bridge Name | User       Billy Supervisor Two         Directory First Name       Fusion         Directory Last Name       Technical Training         Select Time Zone       (GMT-04:00) US/Eastern         Phone Number       +17039351814         Extension       1814         Caller ID Phone Number       +17039351800         Email       wfisher@fusionconnect.com         User Services       10'' Out Phone Number         '0' Out Phone Number       +17044215555         Record ①       Image: Walk of the second ②         Fax ③       ✓         Audio Conferencing ③       ✓         Audio Conferencing ④       ✓         Moderator ID       Bridge Name         Bridge Name       Bridge Name         Bridge Name       Email Message Copies ③ |

The User Services section (see below) allows the ability to:

- Enable and use the "0" Out Phone Number feature
- Enable Call Recording (if applicable)
- Enable Voicemail To Email w/Transcriptions
- Enable User Fax (allowing them to use their assigned number for incoming faxes)

Once you update the User's details in the Users Details section, select the **Apply** button or the **Save** button to save your changes.

Note: Apply will save your change but keep you on the same screen. Save will save the change and close the tab.

| Users Details          |                           |     | E911 Address                                                                                                    |                |   |  |  |  |
|------------------------|---------------------------|-----|----------------------------------------------------------------------------------------------------|----------------|---|--|--|--|
| User *                 | Billy Supervisor Two      |     | If your employee dials 911 from their Fusion VoIP phone, the<br>respective Public Safety Answering Point will use the Following |                |   |  |  |  |
| Directory First Name * | Fusion                    |     | location address for dispate                                                                                                    |                |   |  |  |  |
| Directory Last Name *  | Technical Training        |     | 2300 CORPORATE PARK DF                                                                                                    | 2              |   |  |  |  |
| Select Time Zone       | (GMT-04:00) US/Eastern    | •   | STE,                                                                                                    |                |   |  |  |  |
| Phone Number           | +17039351814              |     | HERNDON,VA,US,20171-48                                                                                                    | 45             |   |  |  |  |
| Extension              | 1814                      |     | E911 Location                                                                                                    | (No Selection) | • |  |  |  |
| Caller ID Phone Number | +17039351800              | : × |                                                                                                    |                |   |  |  |  |
| Email                  | wfisher@fusionconnect.com |     | E911 Notification Group                                                                                                    | (No Selection) | • |  |  |  |

| User Services<br>'0' Out Phone Number (i) |              |             |
|-------------------------------------------|--------------|-------------|
| Phone Number *                            | +17044215555 |             |
| Record ()                                 |              |             |
| Fax 🚺                                     |              |             |
| Transcribe 🚺                              |              |             |
| Audio Conferencing 🚺                      |              |             |
| Email Message Copies 🚺                    | <b>~</b>     |             |
|                                           |              |             |
|                                           |              |             |
|                                           | Apply        | Save Cancel |

To change a User's Voicemail PIN select the Change Voicemail PIN link:

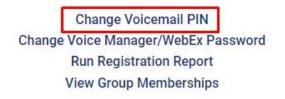

Once you have entered the new **INITIAL PIN** (meaning temporary PIN Number) click the **Save** button. Your User will use the Initial PIN Number to access their Voicemail. The system will then prompt them to reset their PIN Number:

| Enter a new Initial Pl     | N that is between 4 | -8 characters. |
|----------------------------|---------------------|----------------|
| New PIN *<br>Confirm PIN * |                     |                |
| *                          | Save Cancel         |                |

To change the password for Voice Manager and WebEx for a User, select the **Change Voice Manager/WebEx Password** link.

Note: Voice Manager and WebEx use the same password. The password must be at least 8 characters and include at least 1 number.

- Using the password with WebEx, the password you enter will be the password your User will use to access their WebEx; hence WebEx WILL NOT prompt them to reset their password:

Change Voicemail PIN Change Voice Manager/WebEx Password Run Registration Report View Group Memberships

You can click **Run Registration Report** to find out if your User's number is registered and if so to what device or devices.

Change Voicemail PIN Change Voice Manager/WebEx Password Run Registration Report View Group Memberships

In the example below, you see this User is registered, the number that's registered, and to what device - a VVX450 handset:

| User | Registrat    | tion Report                                           |                        |            |                         |                                  |                       |
|------|--------------|-------------------------------------------------------|------------------------|------------|-------------------------|----------------------------------|-----------------------|
| T    | Registered   | ▼ (None) ▼                                            |                        |            |                         |                                  |                       |
| •    | Registered 🖌 | 2 Enterprise                                          | Group Name             | 🔗 Username | 🖗 User Id               | 🖉 URI                            | Ş.                    |
|      | ~            | MegaPath Demo Account for Cloud Services (ent_156447) | Billy Lab (ste_323731) | Superman   | 7039351801@megapathvoid | ce.com sip:156447_323731_136294_ | VVX450_F001@216.86.44 |

You can click **View Group Memberships** to see whether the User is assigned to any Hunt Group(s) or to Call Center Queue(s).

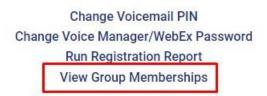

In the example below, the User is assigned to 1 Hunt Group and 4 different Call Center Queues:

| /iew Group Memberships |              |             |                                                                               |                                                                                                   |
|------------------------|--------------|-------------|-------------------------------------------------------------------------------|---------------------------------------------------------------------------------------------------|
| Name Vame              | Number       | Hunt Groups | Call Queues                                                                   | Supervisors                                                                                       |
| Billy Supervisor Two   | +17039351814 | Billy HG1   | Billy Call Cntr 1, Billy Call Cntr Prem 1, Billy Ca<br>Billy Call Cntr Prem 2 | all Cntr 2 Billy Call Cntr 1, Billy Call Cntr Prem 1, Billy Call Cntr 2<br>Billy Call Cntr Prem 2 |

Once you have made your changes select the **Apply** button or the **Save** button to save your changes.

Note: Apply will save your change but keep you on the same screen. Save will save the change and close the tab.